# **Uso da Realidade Aumentada na Análise do Controle Motor**

## **Débora C. Xavier<sup>1</sup> , Marcelo da S. Hounsell<sup>1</sup> , Tânia B. Crocetta<sup>2</sup> , Alexandro Andrade<sup>2</sup>**

<sup>1</sup>Laboratório de Realidade Virtual Aplicada – LARVA - Departamento de Ciência da Computação – Universidade do Estado de Santa Catarina (UDESC), Campus Universitário Avelino Marcante S/N, Bom Retiro, 89223-100, Joinville, SC, Brasil

<sup>2</sup>Laboratório de Psicologia do Esporte e do Exercício - LAPE – Universidade do Estado de Santa Catarina (UDESC), Rua Pascoal Simone 358, Bairro Coqueiros, 88080-350, Florianópolis, SC, Brasil

> deboracxavier@gmail.com, marcelo@joinville.udesc.br, {d4tbc,d2aa}@udesc.br

*Abstract. This work explores the use of interaction techniques, including Augmented Reality (AR) using low cost devices (such as web-cameras and tablets) for the diagnosis of human´s fine motor control problems. Both AR and non-AR techniques were implemented based on an already validated data gathering technique from the patient´s curve drawing performance. The comparison between the technologies highlighted some limitations of AR based on "markers". Implementation were carried out using the jARToolKit library due to its popularity, open and free code. It was found that this AR setup make it difficult for applications that require precision and visual-motor coordination in capturing fine movements to benefit from such AR concept.*

*Resumo. Este trabalho explora o uso de técnicas de interação, incluindo Realidade Aumentada (RA), no diagnóstico do controle motor em humanos com dispositivos de baixo custo (como web-câmeras e mesas digitalizadoras). Ambas as técnicas de interação com RA e sem RA foram implementadas, partindo-se do conceito, já validado anteriormente, de uma aplicação que captura dados de desenhos dos pacientes. A comparação revelou algumas limitações da RA com o uso de marcadores. As implementações usaram a biblioteca jARToolKit por ser difundida, livre e de código aberto. Descobriuse que implementações como as utilizadas com RA não são apropriadas para uma aplicação que necessite de precisão na avaliação do controle motor fino.*

# **1. Introdução**

A necessidade de evolução das técnicas de reabilitação e diagnóstico de distúrbios motores causados pela perda de funções cerebrais têm sido foco de vários estudos (alguns dos quais são explicitados adiante) e a utilização da informática tem sido cada vez mais considerada para facilitar o tratamento e obter uma maior precisão do diagnóstico. A informática pode proporcionar um ambiente mais motivador para o paciente ao utilizar as técnicas de interação, baseadas em reconhecimento de gestos e posturas, criando um ambiente mais descontraído, pois permitem uma interação mais intuitiva ao reconhecer os movimentos do paciente como entrada de dados e então, a partir destas, inferir informações pertinentes ao processo fisioterápico.

Graças aos avanços da tecnologia, mais recursos tecnológicos estão sendo utilizados junto com a informática na análise e reabilitação do controle motor, por exemplo, a Realidade Virtual (RV). A RV é definida como uma interface avançada entre o usuário e o computador que permite a interação, visualização e manipulação com um ambiente virtual tridimensional e os objetos inseridos nele, sendo que o ambiente deve reagir em tempo real às entradas do usuário [Sherman & Craig, 2003]. Esta técnica simula o mundo real utilizando conceitos de computação gráfica, permitindo assim, uma interação intuitiva utilizando dispositivos como capacetes de visualização (HMD – *Head Mounted Displays*), luvas ou o próprio corpo.

Dentro deste contexto, existe também a Realidade Aumentada (RA) que consiste na utilização do mundo real como ambiente, sendo que neste é possível visualizar e interagir com objetos virtuais, dando a ilusão de que o mundo virtual e real coexistem. A RA consiste da inserção de objetos virtuais no ambiente físico, onde a interface e o ambiente que predomina é o ambiente real [Sherman & Craig, 2003].

Portanto, há expectativas de que a RA leve a uma interação mais intuitiva pelo fato de que a interface é o ambiente real e objetos virtuais podem ser inseridos neste ambiente para simular alguma situação desejada. Deste modo, técnicas de interação intuitivas poderiam se basear na RA para auxiliar na análise do controle motor.

A RV e RA disponibilizam técnicas de interação que permitem simular situações do cotidiano, assim como oportunidades de envolvimento em comportamentos e desafios, porém realizados com segurança. Além disso, a RV e a RA fornecem meios de diagnosticar e tratar patologias relacionadas ao controle motor dentro de um contexto funcional focado no tratamento (interessante e motivador para o paciente) possibilitando ainda a classificação e documentação dos mesmos [Sveistrup, 2004].

O Controle Motor (CM) pode ser definido como a capacidade de coordenar movimentos gerados pela integração entre um comando cerebral e as unidades motoras dos músculos e articulações [Sanches, 2007]. Assim, CM é um conjunto de ações que se iniciam na percepção do estímulo e envolve o sistema nervoso como um todo. O CM pode ser classificado em CM grosso ou fino [Bueno, 1998]:

- O CM grosso envolve os movimentos amplos (caminhar, correr) que utilizam a contração de grandes músculos corporais;
- O CM fino é a capacidade de controlar os pequenos músculos para movimentos delicados e específicos (escrever, recortar, colar, pegar, por exemplo) e envolve a coordenação visual-motora (capacidade de coordenar movimentos em relação a um alvo visual), visual-manual (coordenação entre visão e tato) e músculo-facial (movimentos finos da face).

Este trabalho explora o uso de técnicas de interação, em especial a RA com recursos de marcadores, e equipamentos de baixo custo com bibliotecas livres e gratuitas em uma aplicação para captura e análise do CM fino de membros superiores.

## **2. Trabalhos Relacionados**

O trabalho proposto por Viau e colegas (2004) objetivou validar a RV como uma ferramenta de estudo do alcance para a preensão (CM grosso). Para isto, os autores compararam a cinemática do movimento em tarefas idênticas em um ambiente físico e virtual 2D. Os autores concluíram que o ambiente 2D virtual proporcionou uma diminuição na extensão do pulso e um aumento na extensão do cotovelo comparado ao ambiente físico, devido a ausência da percepção da profundidade e do retorno tátil ao liberar a bola no ambiente virtual. Assim, pode-se dizer que o ambiente físico apresenta melhores resultados que o ambiente virtual 2D, porém o trabalho sugere que um ambiente virtual 3D poderia ter resultados semelhantes ao ambiente físico, pois este solucionaria os problemas do ambiente virtual 2D.

Luo e colegas (2005) desenvolveram um ambiente de treinamento para extensão de dedos (CM fino) que utiliza RA e dispositivos de assistência. Esta aplicação usufruiu de duas configurações *high-end* de RA que incluem um HMD com visor LCD semitransparente e estéreo, e dispositivos ortopédicos atuadores. Os resultados do experimento mostraram que o treinamento apresenta uma "tendência encorajadora" no auxílio da melhora da capacidade de extensão do dedo da mão afetada. Isso demonstra a possibilidade real do uso da tecnologia de RA para a reabilitação do CM fino.

Eder e colegas (2005) desenvolveram o *Drawing Test* (Teste do Desenho) que utiliza uma mesa digitalizadora (*tablet*) e um *mouse* para avaliar movimentos do ombro e cotovelo juntos durante a execução de tarefas. A tarefa consiste no desenho de um quadrado sobre uma mesa digitalizadora em que o indivíduo deveria realizar os movimentos dos cantos inferiores aos cantos superiores do quadrado (seguindo as linhas laterais) com a mão, através da lateral do quadrado. Segundo os autores, o *Drawing Test* foi validado para a medição do CM em indivíduos hemiplégicos pós-AVC (Acidente Vascular Cerebral, Derrame) e os resultados mostraram forte correlação entre o *Drawing Test* e a "Escala de Ashworth", que é uma medição clínica de espasticidade (rigidez muscular) em cinco graus.

O trabalho proposto por Subramanian e colegas (2007) trata de um Ambiente Virtual (AV) que induz a prática e resposta de elementos necessários para a recuperação motora utilizando uma simulação de botões de elevador. Os autores concluíram que o movimento tende a ser menos preciso e mais curvado no AV comparado ao ambiente físico. Entretanto, os pacientes relataram que possuem maior motivação na realização da tarefa quando esta é realizada no AV.

Sanches (2007) avaliou a relação entre CM, dor e depressão em mulheres com fibromialgia. Para a avaliação do CM, foi utilizado o "Software de Avaliação da Aprendizagem e Controle Motor" (ACM) [Andrade et. al., 2003], que utiliza um computador e uma mesa digitalizadora para a realização dos testes e calcula o tempo de duração de uma tarefa e a quantidade de erro da mesma. Observou-se que o valor médio de erro nas avaliações das participantes foi proporcional ao grau de dificuldade das tarefas. Com este estudo, pôde-se afirmar que tarefas simples de desenho foram validadas para mulheres com fibromialgia como forma de avaliar o CM.

A Tabela 1 mostra uma comparação dos sistemas apresentados. Estão ressaltadas as características do dispositivo usado, o tipo de ambiente e o tipo de uso de cada pesquisa, além do número de indivíduos usados nos respectivos experimentos.

Quanto aos dispositivos observa-se o uso de uma ampla variedade, desde dispositivos de visualização caros (HMD) bem como dispositivos e interação convencionais (e baratos, como *mouse e tablet*), passando por dispositivos de retorno de força (hápticos) e captura de configurações da mão (luvas).

Os tipos de ambiente gráfico encontrados incluem desde os ambientes de RV, mas com interação em 2D (RV 2D) ou no espaço 3D (RV 3D), até ambientes de Realidade Aumentada (RA).

Os focos de uso das pesquisas variaram de ambientes voltados para a "avaliação" de problemas do controle motor, ambientes voltados para o processo de "reabilitação" ou ainda, ambientes cujo objetivo era "comparar" situações entre o mundo virtual e real. Na última coluna tem-se indicado as características do sistema proposto por esta pesquisa.

| Elemento             |                           | Viau | Luo | Eder | Subramanian | Sanches | Xavier |
|----------------------|---------------------------|------|-----|------|-------------|---------|--------|
| Dispositivos         | HMD                       |      | X   |      | X           |         |        |
|                      | Câmera de Vídeo           |      |     |      | Χ           |         | X      |
|                      | Mouse/Tablet              |      |     | X    |             |         | X      |
|                      | Háptico                   | X    | X   |      |             |         |        |
|                      | Luva                      | X    | X   |      | X           |         |        |
| Ambiente             | RV 2D                     | X    |     |      |             |         |        |
|                      | RV 3D                     |      |     |      | X           |         |        |
|                      | <b>RA</b>                 |      | X   |      |             |         | X      |
| Uso                  | Avaliação                 |      |     | X    |             | X       | X      |
|                      | Reabilitação              |      | X   |      | X           |         | X      |
|                      | Comparação Real e Virtual | X    |     |      |             |         |        |
| Número de Indivíduos |                           | 15   | 3   | 53   | 23          | 28      |        |

**Tabela 1. Comparação dos Sistemas (Adaptado de [Xavier, 2007]).**

Nos trabalhos acima a RV e a RA têm sido efetivamente consideradas e experimentadas como facilitadoras do processo terapêutico, na análise e no trato, de problemas de CM. Entretanto, nenhum dos trabalhos identificados aborda o uso da RA de baixo custo (com WebCAM convencionais, *mouse* e *tablets* e com o uso da biblioteca ARToolKit [Hitlab, 2008] – biblioteca aberta, gratuita de de uso geral para a RA) em aplicações de diagnóstico (avaliação) do CM fino e portanto, este trabalho visa explorar estas possibilidades até então não consideradas.

#### **3. Análise do Controle Motor com Realidade Aumentada**

O *software* de Avaliação da Aprendizagem e Controle Motor (ACM) avalia as habilidades motoras finas de membros superiores. O objetivo do sistema é o deslocamento do cursor pelo usuário de um ponto inicial a um ponto final de uma linha pré-determinada que são inseridos no sistema. Terminada a tarefa, é calculado o comprimento total da linha reta e da linha desenhada pelo usuário, a diferença entre esses comprimentos (erro) e o tempo de realização da tarefa [Andrade et. al., 2003].

Sanches (2007), em seu estudo piloto, usou o ACM e definiu as tarefas, seu nível de dificuldade e a quantidade de tentativas requeridas a cada uma. Este trabalho mostra como tarefas "aparentemente" simples podem ser útil para um processo diagnóstico sério e importante.

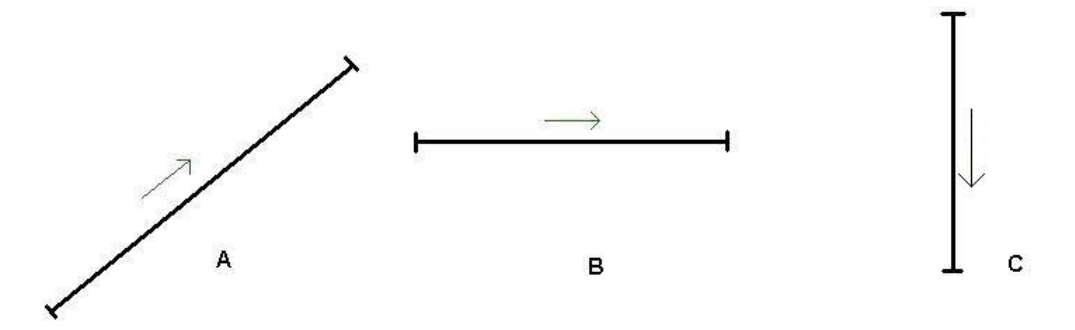

**Figura 1. Tarefas de avaliação do controle motor [Sanches, 2007]**

A Figura 1 mostra o movimento que deve ser executado em cada tarefa: (A) movimento inclinado ascendente à direita, (B) movimento horizontal à direita e (C) movimento sagital póstero-anterior. Estas tarefas serão utilizadas neste estudo como sendo as tarefas básicas para a avaliação do controle motor (CM).

Foi tomado o software ACM como referencia básica e constatado que as técnicas de interação em uso (no caso o *mouse*) poderiam ser beneficiadas com o uso de novas tecnologias, em especial a RA. Em contato com os fisioterapeutas envolvidos no projeto do ACM ficou claro que o uso de RA representava uma promessa de melhora significativa na interação, tornando-a interessante (pelo uso de objetos virtuais 3D e um recurso tecnológico atual), intuitivo e de baixo custo. Então, o uso da RA passou a ser um requisito para a melhoria do ACM.

A metodologia deste trabalho resultou na implementação de várias melhorias cuja interação para captura de dados motores agora dispõe de 3 formas (além do *mouse*): uma nova versão *Tablet;* uma versão RA 2D e; uma versão RA 3D. As versões RA 2D e 3D utilizam realidade aumentada, sendo que a diferença se dá pela dimensionalidade da tarefa/interação, ou seja, na versão RA 2D a tarefa será exibida ao usuário coincidente com a superfície de um *tablet* virtual e na versão RA 3D, a tarefa será executada no espaço 3D [Xavier, 2008].

#### **3.1. A Versão** *Tablet*

Esta versão e todas as demais foram implementadas em Java devido ao fato de que o *software* ACM utilizou esta tecnologia. Assim, os cálculos já existentes para medir algumas variáveis foram copiados integralmente (evitando quaisquer discrepâncias com o que já se tinha). Quanto às novas funcionalidades, estas incluem:

- Cálculo do erro como uma porcentagem em relação ao caminho de referência;
- Cálculo do erro como quantidade de *pixels* permanece no sistema;
- Calculo a velocidade média e máxima;
- Calculo do erro entre a linha de referência e a linha desenhada pelo usuário através da área entre essas linhas;
- Realização dos testes sempre com a precisão máxima, ou seja, igual a 1;
- Gravação dos dados e resultados dos pacientes em um banco de dados, e;
- Possibilidade de cadastro de pacientes e tarefas. Estas funcionalidades se encontram disponíveis nas demais versões de interação também.

#### **3.2. Versão RA 2D**

Usa a RA para realizar a análise do CM de forma semelhante à versão *tablet*, porém nesta, a mesa digitalizadora e a caneta são objetos virtuais. Esta versão RA 2D utilizou a tecnologia e conceitos do ARToolKit [Hitlab, 2008] para seu desenvolvimento.

A biblioteca ARToolKit tem sido considerada como a responsável pela grande popularização da tecnologia de RA por ser gratuita, de código aberto, fácil de usar e configurar e utilizar WebCAMs convencionais (atualmente de baixo custo e facilmente disponíveis). O ARToolKit, por sua vez, adota a tecnologia de visão computacional que requer o uso de *marcadores* (um *template* impresso padrão) que, quando inseridos na cena e visualizados pela câmera, são identificados e produzem a inserção de um objeto virtual na cena gráfica mostrada no monitor coerentes com a posição do marcador na cena. No caso, um marcador foi usado para representar uma mesa digitalizadora virtual com a identificação da tarefa inserida nesta. Um outro marcador fixado em uma haste real representa a caneta virtual, e esta se movimenta de acordo com os movimentos do usuário (capturados quando no campo de visão da WebCAM).

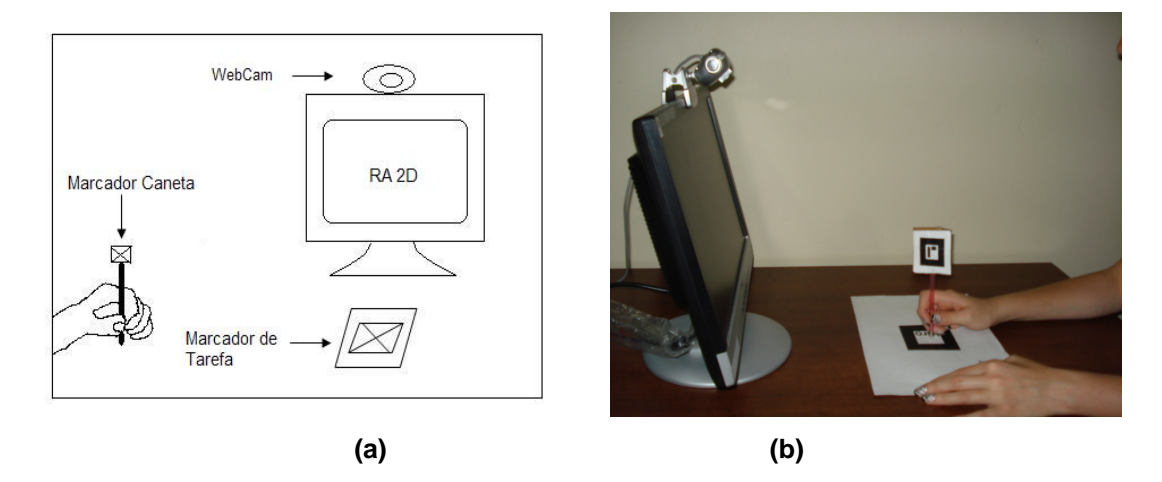

**Figura 2. Ambiente de teste das versões com RA [Xavier, 2008]**

Para realizar o teste foi composto um ambiente conforme esquematizado na Figura 2(a) que serve tanto para a versão RA 2D quanto RA 3D. Na Figura 2(b), tem-se a visão lateral do teste real onde o paciente fica de frente a um monitor de computador equipado com a WebCAM e os dois marcadores utilizados, na mesma cena.

#### **3.3. Versão RA 3D**

A versão RA 3D também utiliza a RA e, por isso, também foi desenvolvida com os recursos do ARToolKit. A diferença desta versão para a versão RA 2D é que na versão 2D a tarefa é executada junto à mesa digitalizadora, sendo que na versão RA 3D a tarefa é executada no espaço 3D. Entretanto, o ambiente real de realização do teste é o mesmo utilizado na versão RA 2D (Figura 2b).

A Figura 3 apresenta dois desenhos esquemáticos mostrando qual a diferença prática entre as versões RA 2D (à esquerda) e RA 3D (à direita). Deve-se notar que a linha a ser seguida pelo paciente (que representa a tarefa), encontra-se no plano da mesa (a) ou, no espaço 3D (b), respectivamente para RA 2D e RA 3D.

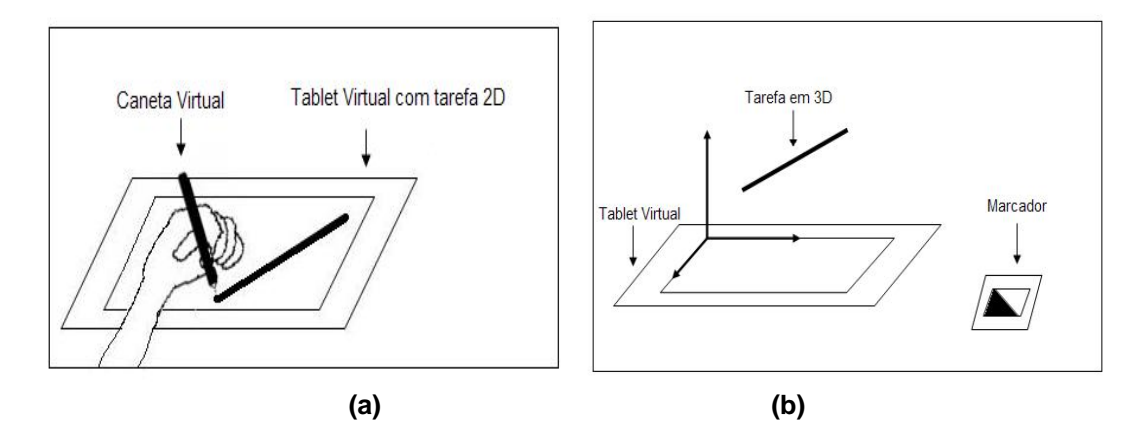

**Figura 3. Diferença entre versões RA 2D (a) e RA 3D (b) [Xavier, 2008]**

Os movimentos do marcador da caneta capturados pela WebCAM são identificados e substituídos pelo sistema por uma caneta virtual gerando uma linha virtual representativa do movimento. Assim como nas outras versões, as métricas utilizadas são as mesmas em todas as versões que são um conjunto estendido de medições em relação ao software ACM (velocidade máxima e média, distância percorrida, erro percentual e em área e o tempo de duração da tarefa).

#### **4. Implementação**

O *software* ACM teve a sua interface modificada, além de algumas funcionalidades terem sido incluídas (como o cálculo da velocidade média e máxima e do erro percentual e em área) gerando assim, a versão *tablet,* incluindo todo um sistema de Banco de Dados de pacientes, terapeutas/pesquisadores e testes. Já as versões com RA, que são o foco deste artigo utilizou-se a biblioteca de software jARToolKit [SourceForge.net, 2008] para implementá-las que é a versão em Java do ARToolKit. A escolha desta biblioteca foi devido a integração de todas as versões em um único sistema e, como o ACM foi desenvolvido utilizando Java, manteve-se esta linguagem para a versão *tablet* e também para as versões RA.

#### **4.1. Objetos Virtuais**

Tanto o jARToolKit quanto o ARToolKit não possuem métodos nativos para carregar objetos virtuais. Assim, optou-se por utilizar objetos virtuais modelados em formato OBJ (Wavefront<sup>TM</sup>), como mostram as Figuras 4a e 4b) e foram utilizadas duas classes para carregar objetos virtuais em OBJ desenvolvidas por Pournaras (2006).

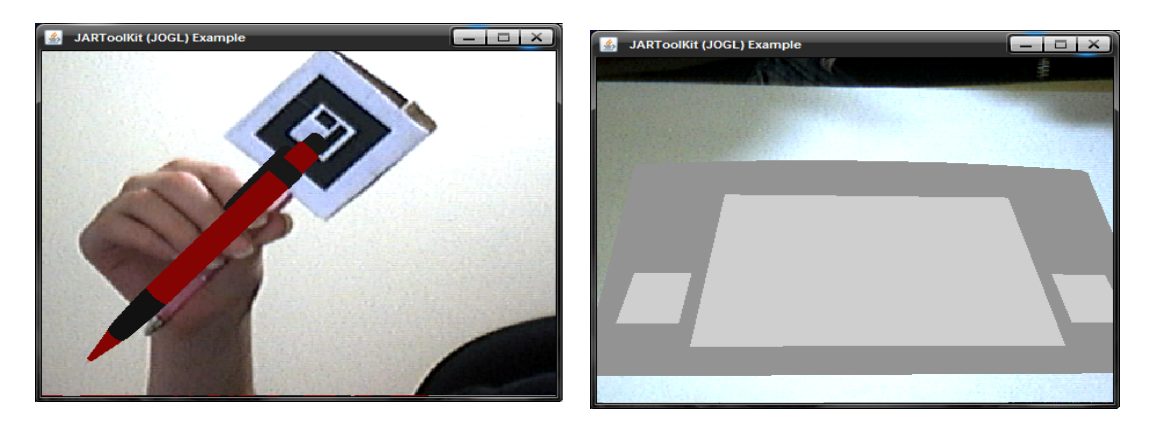

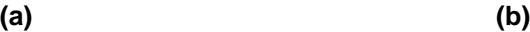

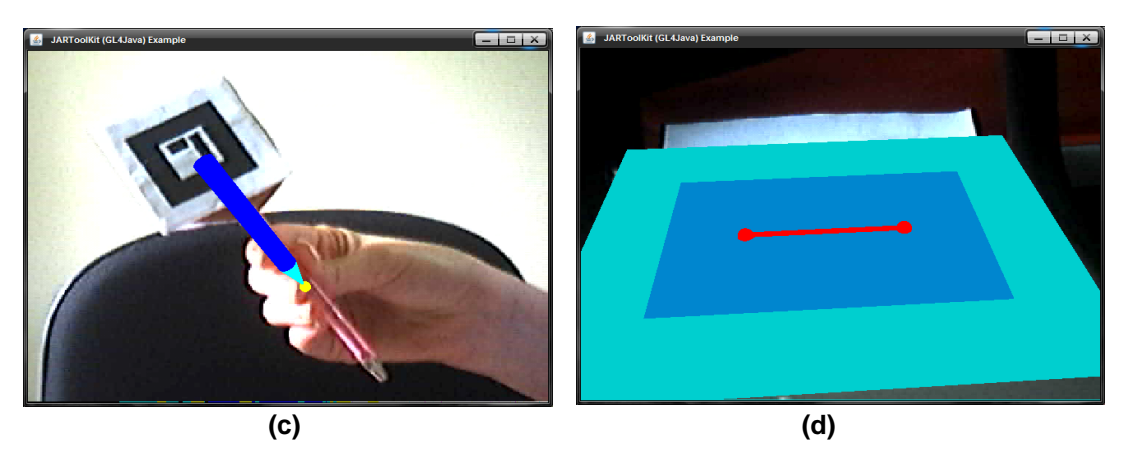

**Figura 4. Caneta e tablet virtual em OpenGL [Xavier, 2008]**

Esses objetos também foram modelados em OpenGL a fim de obter uma comparação quanto ao desempenho visual. Posteriormente, apenas os objetos virtuais modelados em OpenGL (Figura 4c e 4d) foram utilizados neste trabalho pois os outros demandavam mais tempo de carga e visualização.

A Figura 4 mostra, à esquerda (tanto em cima quanto em baixo), o usuário segurando a haste (no caso uma caneta sem carga) com o marcador afixado e o software gerando uma caneta virtual (em azul com ponta amarela). Na Figura 4, à direita, tem-se o *tablet* virtual (sobrepondo-se ao respectivo marcador).

A cena é tratada pelo jARToolKit e então apresentada como mostra a Figura 5a. Deve ser observado na Figura 5a que na ponta da caneta virtual tem uma pequena esfera amarela e que, quando este coincidir com os pontos vermelhos extremos da reta da tarefa virtual (a uma distância de raio pré-definida e parametrizada), inicia-se efetivamente o teste e o paciente deve então tentar seguir a reta até o outro ponto.

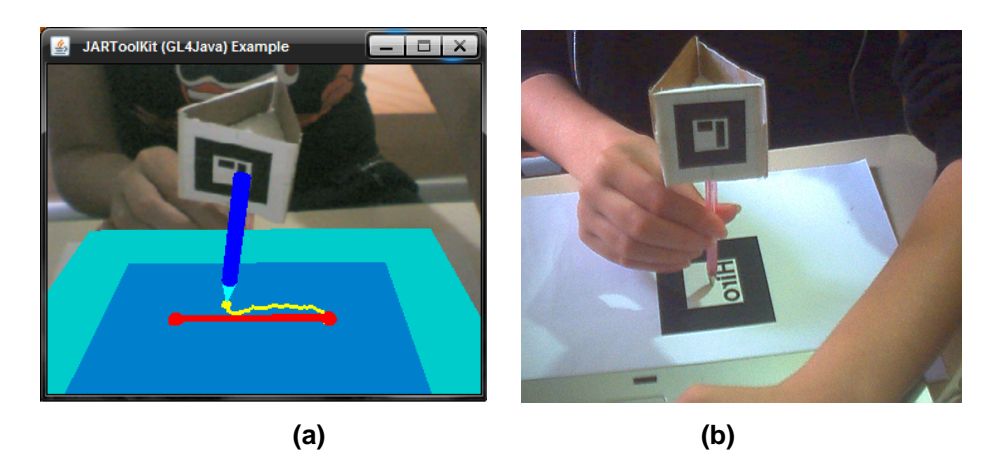

**Figura 5. Setup para utilização da versão em RA**

A curva virtual criada pelo paciente é desenhada em amarelo sobre o *tablet* virtual. A Figura 5b mostra como a câmera "vê" a cena do teste (no caso, no momento da calibração que é feita uma vez por teste/marcador).

# **5. Questões Tecnológicas**

# **5.1 Objetos Virtuais**

Na modelagem dos objetos virtuais teve-se a preocupação de que estes fossem semelhantes aos objetos reais e, por isso, o *tablet* virtual foi modelado nas mesmas dimensões do *tablet* real. Já a caneta virtual não pôde ser modelada usando este mesmo princípio pois, durante a implementação percebeu-se que os movimentos da caneta são freqüentes, assim como as mudanças de orientação, provocando alterações quanto a tamanho e posição da caneta virtual, dependendo da distância e orientação em relação à câmera [Xavier, 2008]. Então, a ponta da caneta era parcialmente sobreposta pelo *tablet* durante alguns momentos (como mostra a Figura 6).

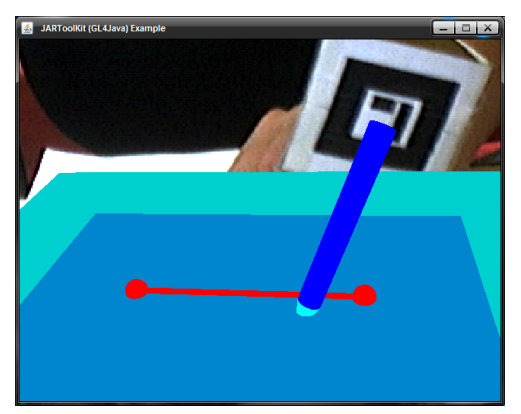

**Figura 6. Incoerência entre tablet e caneta virtuais [Xavier, 2008]**

A solução para o problema mostrado na Figura 6, foi realizar uma calibração dos objetos virtuais que consistiu em encontrar a matriz de transformação entre o marcador da caneta e o marcador do *tablet*.

O Procedimento de calibração foi definido como [Xavier, 2007]:

- 1. Posiciona-se a *webcam* em frente ao paciente, na altura dos olhos, inclinado verticalmente na direção do marcador do *tablet*. A câmera deve estar bem em frente ao paciente, assim como os marcadores devem estar em uma superfície na frente do usuário como mostra a Figura 2b;
- 2. Verifica-se se com esta posição a câmera captura as imagens do marcador da caneta quando o artefato estiver na posição vertical e com a ponta tocando a superfície. Caso este marcador não esteja visível pela câmera por completo, ajusta-se a *webcam* de modo que seja possível capturar os marcadores do *tablet* e da caneta na posição de calibração como mostrada na Figura 5b;
- 3. Quando o marcador do *tablet* estiver posicionado corretamente e apenas este marcador esteja sendo capturado pela câmera, uma tecla foi programada para salvar a matriz de posicionamento deste marcador;
- 4. Em seguida, posiciona-se a ponta da caneta real exatamente sobre o centro do marcador do *tablet*, garantindo que o marcador não se moveu e que o marcador da caneta esteja sendo capturado pela câmera. Uma outra tecla foi programada para salvar a matriz do marcador da caneta;
- 5. A matriz de calibração é calculada multiplicando-se a matriz inversa da matriz do marcador da caneta pela matriz do marcador do *tablet*.

Esta matriz de calibração será multiplicada pela matriz do marcador da caneta a cada quadro do vídeo, obtendo assim, a posição e orientação da ponta da caneta virtual em relação ao *tablet* virtual de forma corrigida/calibrada. A partir desta posição, um cone e um cilindro são modelados dando a forma de uma caneta.

#### **5.2. Problemas de Oclusão do Marcador**

Este problema ocorre quando algum objeto real, sombra ou reflexo de luz sobrepõe um marcador na cena (seja parcial ou total, da caneta ou do *tablet*) ou quando o marcador sai do alcance da câmera, fazendo com que o sistema não encontre a imagem do marcador nas imagens capturadas pela câmera e, conseqüentemente, não carregue o objeto virtual sobre ele. A oclusão de marcadores é um problema existente tanto no ARToolKit quanto no jARToolKit.

Nas versões com RA, o *tablet* virtual é carregado sobre o marcador e a tarefa deve ser executada com a caneta real sobre a superfície, geralmente cobrindo parcialmente o marcador do *tablet* e causando a oclusão do mesmo. Para resolver isso foi necessário encontrar uma forma de "congelar" a matriz que dá o posicionamento do marcador do *tablet* tornando-o imóvel durante toda a realização da tarefa.

Este congelamento foi alcançado através de uma variável *booleana* que é inicializada no sistema pelo acionamento de uma tecla específica no momento em que o fisioterapeuta define a posição correta (e fixa) para o *tablet*.

Esta variável controla quando o marcador do *tablet* deve ser procurado nas imagens da câmera (quando a variável está *resetada* isso leva a recalcular continuamente a matriz de posicionamento do *tablet*) e quando a matriz do marcador a ser usada é aquela previamente "congelada" [Xavier, 2008]. Com o posicionamento

"congelado" não se tem mais preocupação com oclusão e pode-se até remover o respectivo marcador do *tablet* que o modelo virtual deste continuará na cena.

#### **5.3 A Biblioteca de** *Software* **em Uso**

O jARToolKit, possui algumas limitações tecnológicas que podem prejudicar o desempenho de um sistema de RA com marcadores. São elas:

- Alcance da câmera, quanto maior e mais simples é o marcador, mais longe e melhor monitorado pela câmera ele será;
- Orientação do marcador em relação à câmera, o marcador é mais bem monitorado quando o ângulo entre sua normal e a direção de visualização da câmera é um ângulo reto, quando esse ângulo diminui muito, a câmera perde a visibilidade do marcador, e;
- Iluminação, as condições de iluminação afetam a detecção dos marcadores de forma que muita luz pode causar brilho e reflexo no papel, prejudicando a detecção do mesmo, por exemplo.

Além disso, alguns problemas de desempenho foram encontrados no jARToolKit, como a instabilidade (*jittering*) dos objetos na cena que é uma pequena variação de posição e/ou orientação dos objetos virtuais sem acontecer nenhuma movimentação da câmera nem do marcador, ou seja, os objetos "tremem" na imagem. As hipóteses levantadas sobre as possíveis causas deste problema foram a resolução, a qualidade e a quantidade de quadros por segundo processados pela câmera, o tipo de iluminação utilizada e as configurações do computador utilizado para a aplicação.

Também cogitou-se que carregar objetos virtuais modelados em OBJ poderia gerar desempenho ("tremor") diferente do que objetos criados usando OpenGL. Por isso, alguns testes foram realizados buscando um melhor desempenho da aplicação basicamente trocando um, ou outro, dos modelos dos objetos e observando-se a instabilidade resultante. Devido a difícil mensuração da instabilidade dos objetos virtuais, esta avaliação foi puramente visual na imagem resultante.

Assim, os objetos virtuais modelados em OBJ foram substituídos pelos feitos em OpenGL pois estes foram criados com geometrias primitivas (nativas à API – *Application Programming Interface* - do OpenGL), nenhuma textura e percebeu-se que "tremiam" menos e apresentaram facilidade de ajustes em sua geometria e na posição no espaço 3D, contribuindo assim, para a precisão do teste do controle motor.

## **5.4. Câmera utilizada**

Quanto a qualidade das câmeras, foi realizado um teste funcional (substituição e configuração para uso no sistema) com a câmera LG WebproTM de mais baixa qualidade e baixo custo e com a Philips ToUcamTM PRO II modelo PCVC 840K/20 de melhor qualidade e maior custo. Ao realizar o teste, percebeu-se que a instabilidade melhorou muito, sumindo quase que por completo ao utilizar a câmera Philips ToUcam PRO II. Entretanto, o custo para aquisição de uma câmera com tais configurações é mais elevado, apesar de ainda acessível.

Também foi realizada uma simulação de uso para avaliar o aspecto do quanto a iluminação influencia no sistema e verificou-se que a instabilidade dos objetos virtuais aumenta ao utilizar lâmpadas fluorescentes tubulares comparado ao uso de lâmpadas incandescentes. Isso é causado pelo fato de que a lâmpada fluorescente tubular, na verdade, "pisca" a 60Hz (freqüência múltipla à de captura da WebCAM) e atrapalha a visualização do marcador pela câmera. Já a iluminação natural pode prejudicar a realização da tarefa, pois ela é instável, variando a quantidade de iluminação ao longo do dia devido a presença de nuvens e reflexos, por exemplo.

#### **5.5 Coordenação Visual-motora**

Apesar de não terem sido feitos testes efetivos com usuários/pacientes, em testes preliminares informais com fisioterapeutas constatou um problema de fundo conceitual do *setup* da tecnologia da RA com marcadores que torna a utilização das implementações feitas aqui questionáveis sob o ponto de vista prático.

O problema observado foi o desconforto visual causado pela sobreposição dos objetos virtuais sobre a própria mão do paciente causando dificuldade na associação visual-motora que, para a aplicação em questão, é crítica e pode afetar sobremaneira a confiança nos dados auferidos.

## **6. Conclusão**

Neste artigo foi apresentada a utilização de técnicas de interação para a análise do controle motor, objetivando melhorar a realização do teste para o paciente com formas de interação mais intuitivas e interessantes. Assim, utilizou-se a Realidade Aumentada (RA) como técnica de interação no auxílio do diagnóstico do controle motor. Foram implementadas três técnicas:

- Na versão "*tablet"* foram realizadas melhorias na interface em relação ao ACM [Andrade et al 2003], assim como incluídas algumas funcionalidades e métricas extras;
- Na versão "RA 2D" foi utilizada a RA para analisar o controle motor utilizando as mesmas métricas da versão *tablet,* e;
- A versão "RA 3D" é semelhante a versão 2D, porém diferenciadas apenas pela dimensionalidade da tarefa, sendo que na primeira a tarefa é visualizada e executada junto ao *tablet* virtual (em 2D) e na segunda isso ocorre no espaço 3D.

As dificuldades encontradas para implementação das versões RA levaram a necessidade de implementar soluções para transcender problemas como a calibração entre os marcadores da caneta e do *tablet* virtuais, a modelagem dos objetos virtuais em OpenGL e o "congelamento" do *tablet* virtual, dentre outras.

A realização do teste do controle motor nas versões com RA foi prejudicada devido às limitações tecnológicas da biblioteca utilizada (jARToolKit), como

- Alta sensibilidade à variação de iluminação;
- Frequente oclusão do marcador por algum objeto, e;

 Restrições entre o ângulo entre o marcador e a câmera, que deve ser próximo de 90 graus.

Além disso, pôde-se perceber que a qualidade das câmeras influencia sobremaneira na qualidade de visualização dos objetos virtuais, sendo que uma câmera de baixo custo, com pouca resolução e baixa amostragem de quadros por segundo, aumenta a instabilidade dos objetos virtuais e prejudicam a realização do teste de controle motor.

Com as limitações tecnológicas do jARToolKit, a oclusão da mão do próprio paciente e dúvidas quanto a influência da perda da relação visual-motora, perdeu-se a precisão da tarefa e a intuitividade nas versões RA, se comparadas à versão *tablet*.

No princípio, tinha-se a hipótese de que a RA com marcadores e dispositivos de baixo custo trouxesse uma forma mais intuitiva de realizar o teste para o paciente. Entretanto, o insucesso na prova desta hipótese não significa que a RA não seja apropriada para este tipo de interação, e outras formas de RA, que principalmente não utilizem marcadores, devem ser experimentadas para confirmar esta hipótese. Um maior sucesso com a RA na análise do controle motor pode ser obtido ao utilizar uma tecnologia mais avançada e dispositivos de melhor qualidade.

Trabalhos futuros para simular o processo de RA mas, incluindo a capacidade de perceber a relação de proximidade do objeto real e virtual e suas oclusões parciais se configuram como uma ampla área de investigação da RA que carecem ainda de soluções eficientes e flexíveis.

## **Referências**

- Andrade, A., Jardim, L. J. L., Silveira, C. I., Borges Jr., N. G. (2003) "Software de avaliação da aprendizagem e controle motor: aplicação para habilidades motoras finas discretas e fechadas de membros superiores", Em: X Congresso Brasileiro de Biomecânica, Ouro Preto, Anais: Imprensa Universitária UFMG, Vol. II, p. 188-196.
- Bueno, J. M. (1998) "Psicomotricidade: Teoria e Prática, Estimulação, Educação e Reeducação Psicomotora com Atividades Aquáticas". São Paulo: Lovise.
- Eder, C. F., Popovic, M. B., Popovic D. B., Stefanovic A., Schwirtlich L., Jovic S. (2005) "The drawing test: assessment of coordination abilities and correlation with clinical measurement of spasticity", In: Archives physical medicine rehabilitation, Vol. 86, número 2, p. 289-295.
- Hitlab (2008) "ARToolKit". Disponível em: <http://www.hitl.washington.edu/artoolkit/ >, acessado em 12 jun. 2008.
- Luo, X., Kline, T., Fischer, H. C., Stubblefield, K. A. (2005) "Integration of Augmented Reality and Assistive Devices for Post-Stroke Hand Opening Rehabilitation", Proceedings of the 27th International Conference of the IEEE Engineering and Medicine and Biology Society, Shangai, China, Vol 7, p. 6855-6858.
- Pournaras, E. (2006) "Development of a 3D Multiplayer Racing Game", University of Pireaus, Departament of Technology Education and Digital Systems. Disponível em < http://today.java.net/pub/au/489>, acessado em 06 set. 2008.
- Sanches, S. de O. (2007) "Controle Motor, Dor e Depressão em Mulheres com Síndrome de Fibromialgia", Dissertação (Mestrado em ciências do movimento humano), Universidade do Estado de Santa Catarina, 131 pgs. Florianópolis.
- Sherman, W. R., Craig, A. (2003) "Understanding Virtual Reality Interface, Application and Design", Morgan Kaufmann Publishers.
- Sourceforge.net (2008) "jARToolKit". Disponível em: <http://sourceforge.net/projects/jartoolkit/>, acessado em 04 ago. 2008.
- Subramanian, S; Knaut, L. A., Beaudoin; C., McFadyen, B.J., Feldman A. G. and Levin M. F. (2007) "Virtual Reality Environments for Post-Stroke Arm Rehabilitation", Journal of NeuroEngineering and Rehabilitation, 4:20, junho. Doi: 10.1186/1743-0003-4-20.
- Sveistrup, H. (2004) "Motor Rehabilitation using Virtual Reality", Journal of NeuroEngineering and Rehabilitation. 1:10, Dezembro. doi: 10.1186/1743-0003-1-10.
- Viau, A., Feldman, A. G., McFadyen, B. J., Levin M. F. (2004) "Reaching in reality and virtual reality: a comparison of kinematics in healthy subjects and in adults with hemiparesis", Journal of NeuroEngineering and Rehabilitation, 1:11, dezembro. doi: 10.1186/1743-0003-1-11.
- Xavier, D. C. (2008) "Técnicas de Interação para Análise do Controle Motor", Trabalho de Conclusão de Curso (Bacharelado em Ciências da Computação), Centro de Ciências Tecnológicas, Universidade do Estado de Santa Catarina. SC-Brasil, 119 pgs.